## スカラネット入力下書き用紙 記入上の注意(給付)

スカラネット入力下書き用紙の記入にあたっては、『2021年度在学者用 給付奨学金案内(大学等)』 P17~21「第Ⅱ部 申込手順等」、下書き用紙に記載の注釈のほか、以下の事項を参照してください。

## ログイン(識別番号)

申込書類の提出時には記入不要です。

※提出書類を確認後、識別番号(ユーザID・パスワード)をお渡しします。

確認書兼同意書の提出

「提出しました」にチェックしてください。

奨学金学種(学校)の選択

「大学」を記入・選択し、(1)定期採用(1次又は2次)にチェックしてください。

マイナンバー提出書情報

ログイン時の識別番号とは異なります

マイナンバー提出書に記載の「申込ID」と「パスワード」を記入してください。

B-誓約欄

誓約日は申込書類の提出時には記入不要です。

※スカラネット入力時に、記入してください。

C-奨学金申込情報

後期(2次採用)では、原則「給付奨学金」のみの申し込みとなります。なお、給付奨学金が採用 となった場合、貸与奨学金が減額されることがあります。

例 給付奨学金採用 (第Ⅰ区分) → 一種奨学金月額0円 奨学金案内P15

D-あなたの在学情報

(3)農学部、医学部の場合は以下のように記入・選択してください。

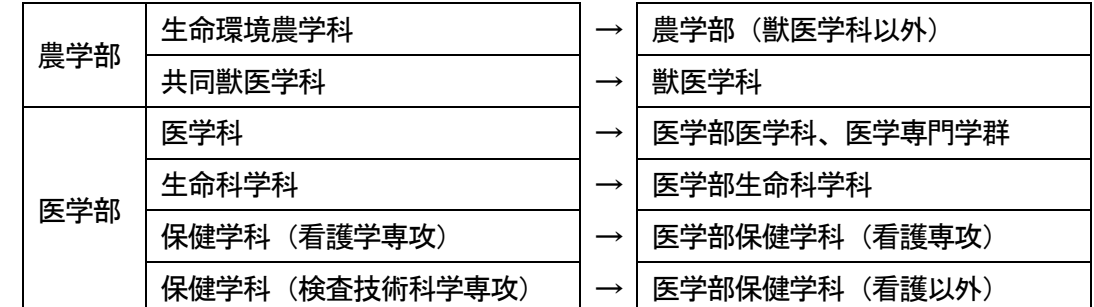

(4)「いいえ」にチェックしてください。保健学科の専攻は"専攻科"ではありません。

(6)「昼(昼夜開講含む)」にチェックしてください。

(8)休学・留年等をした場合は、現在の卒業予定期を記入・入力してください。

(9)「4年0か月」または「6年0か月(医学科・共同獣医学科のみ)」を記入・入力してください。

(10)鳥取地区 〒680-0945 鳥取県鳥取市湖山町南4丁目 101番地

米子地区 〒683-0826 鳥取県米子市西町 86

E-奨学金給付情報

両設問とも別の選択肢では給付が行われません(0円)。 極めて例外的なケースですので、十分確認してください。

1.(1)「いいえ」にチェックしてください。

2. (2)「支援を受けておらず受ける予定もない」にチェックしてください。

F-奨学金貸与情報

給付のみを申し込む場合は、記入・入力不要です。

G-あなたの履歴情報

1.「高等学校」、「高等専門学校」等を記入・入力してください。個別の学校名は不要です。

H-保証制度

給付のみを申し込む場合は、記入・入力不要です。

│Ⅰ一あなたの返還誓約書情報・給付誓約書情報

給付のみを申し込む場合は、

2.連帯保証人と保証人についておよび3.本人以外の連絡先については、記入・入力不要です。

J-あなたの家族情報

給付のみを申し込む場合は、

3. (2) および (3) の (f) 所得、設問8および9については、記入・入力不要です。

K-特記情報

給付のみを申し込む場合は、記入・入力不要です。

L-家庭事情情報

全員が必ず記入・入力してください。内容をパソコンで印刷したものを添付しても構いません。

M-奨学金振込口座情報

口座番号・口座名義人氏名(全角カナ)を間違いなく記入・入力してください。

※入力した振込口座に誤りがあった場合の確認・照合のため、通帳またはキャッシュカードのコピー を持参してください。貼付はしないでください。